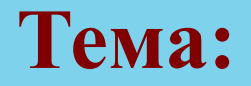

# Информационные объекты различных видов

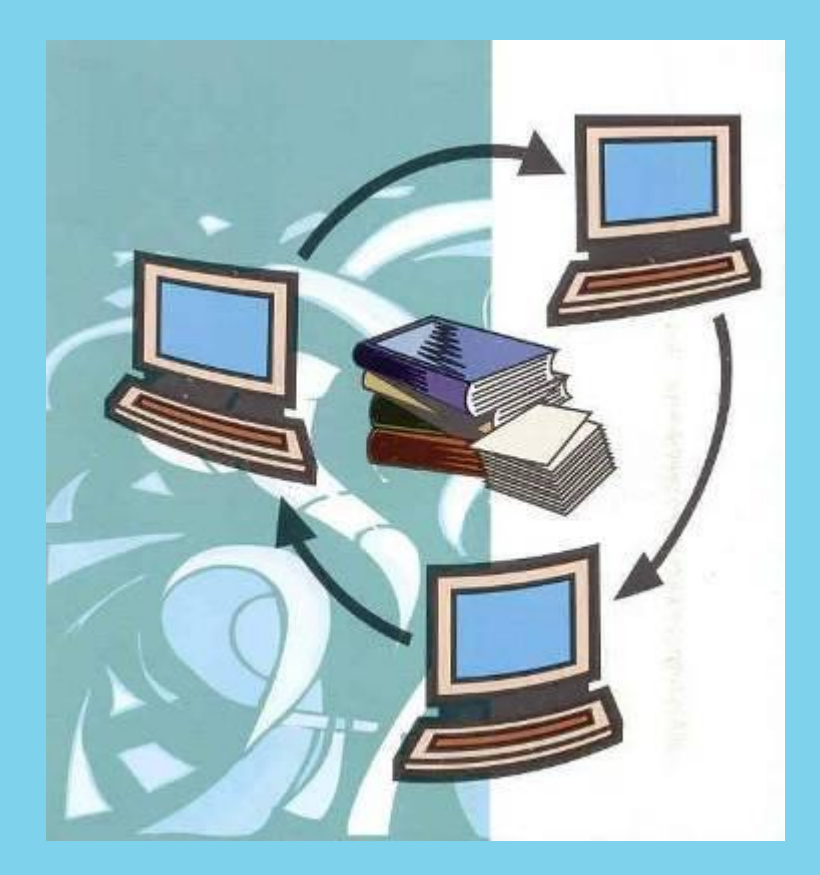

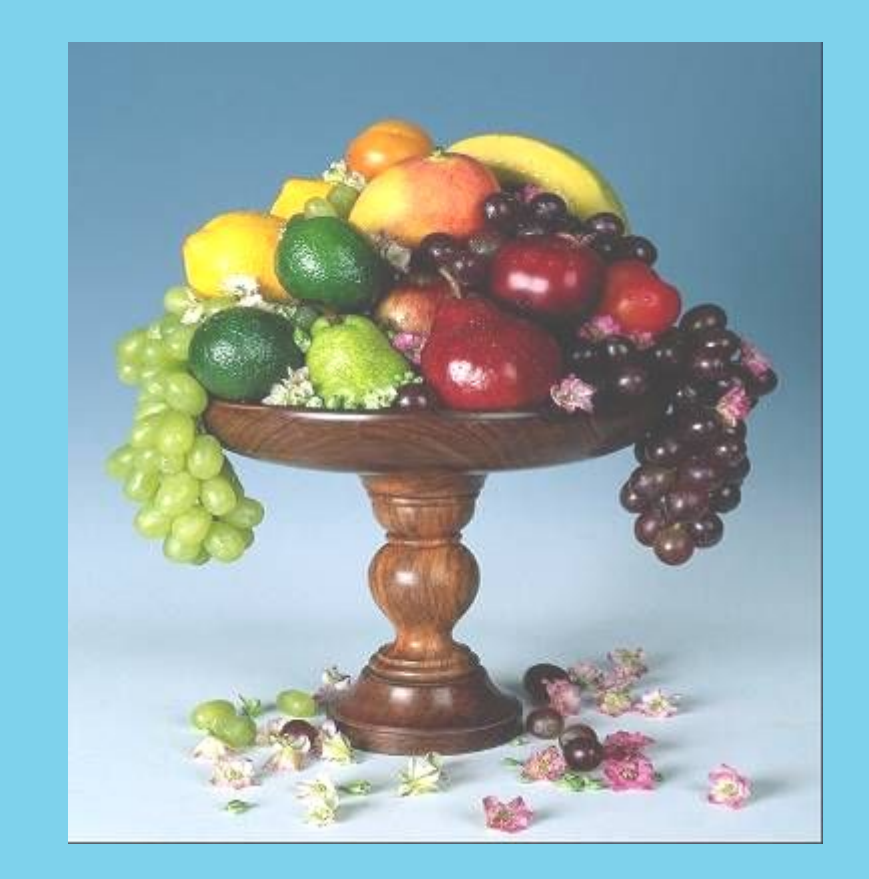

## **Тема:**

Информационные объекты различных видов

**Можете ли вы полностью ответить на вопросы:** Что такое **информационный процесс**? Знаете ли вы, что такое **информационный объект**? Известны ли вам, как осуществляется **обмен данными** в информационных объектах? Является ли сейчас проект, над которым вы работаете **презентацией**?

# **Цель:**

- Рассмотреть определение и виды **информационных объектов**.
- Узнать, как работать **с несколькими** информационными объектами.
- Завершить работу над проектом, создав **презентацию** на базе сложного **текстового документа**.

Что такое ИНФОРМАЦИОННЫЙ ОБЪЕКТ?

С появлением современных средств вычислительной техники **информация** стала выступать в качестве одного из важнейших ресурсов научно-технического прогресса. В настоящее время наблюдается переход от **индустриального общества к обществу информационному**.

Up and Away Balloon GRAPHIC LINK *HYPERTEXT* LINK

Воспринимая информацию с помощью органов чувств, человек стремится **зафиксировать** ее различными способами. Это необходимо для **последующего использования** информации.

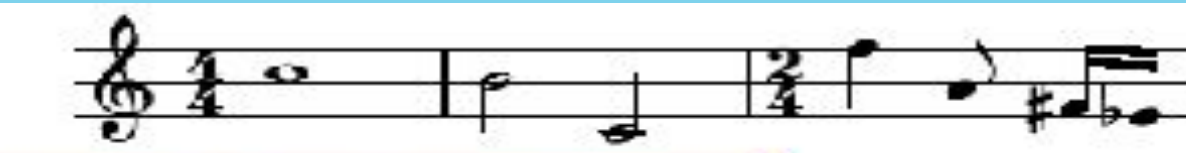

**Форма представления** одной и той же информации может быть различной. При этом появляются разнообразные **информационные объекты**.

Например, это может быть текст, рисунок, схема, таблица, музыкальный файл, фотография и т. д.

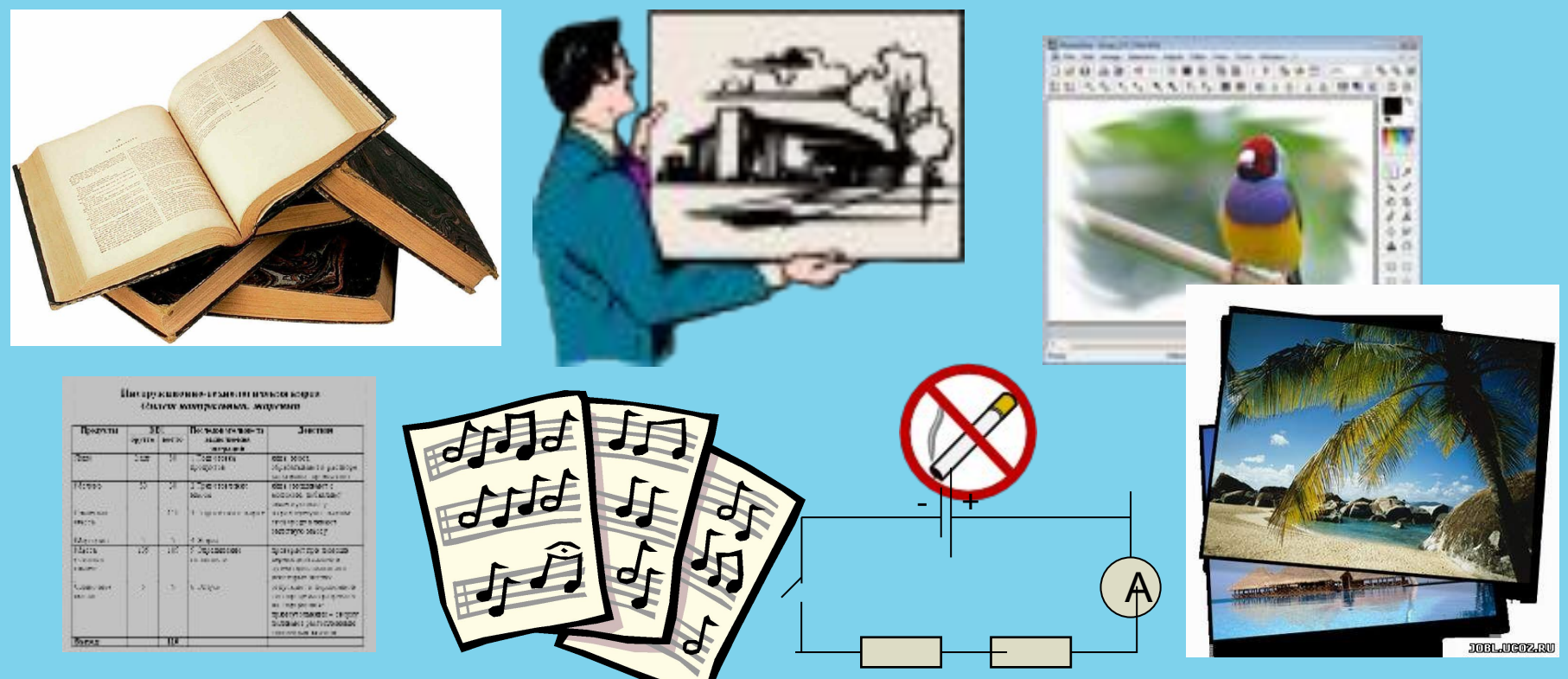

Информационные процессы производятся не над информацией вообще, а над информационными объектами. **Информационный объект – это логически связанный блок информации, выраженный с использованием различных форм представления.** 

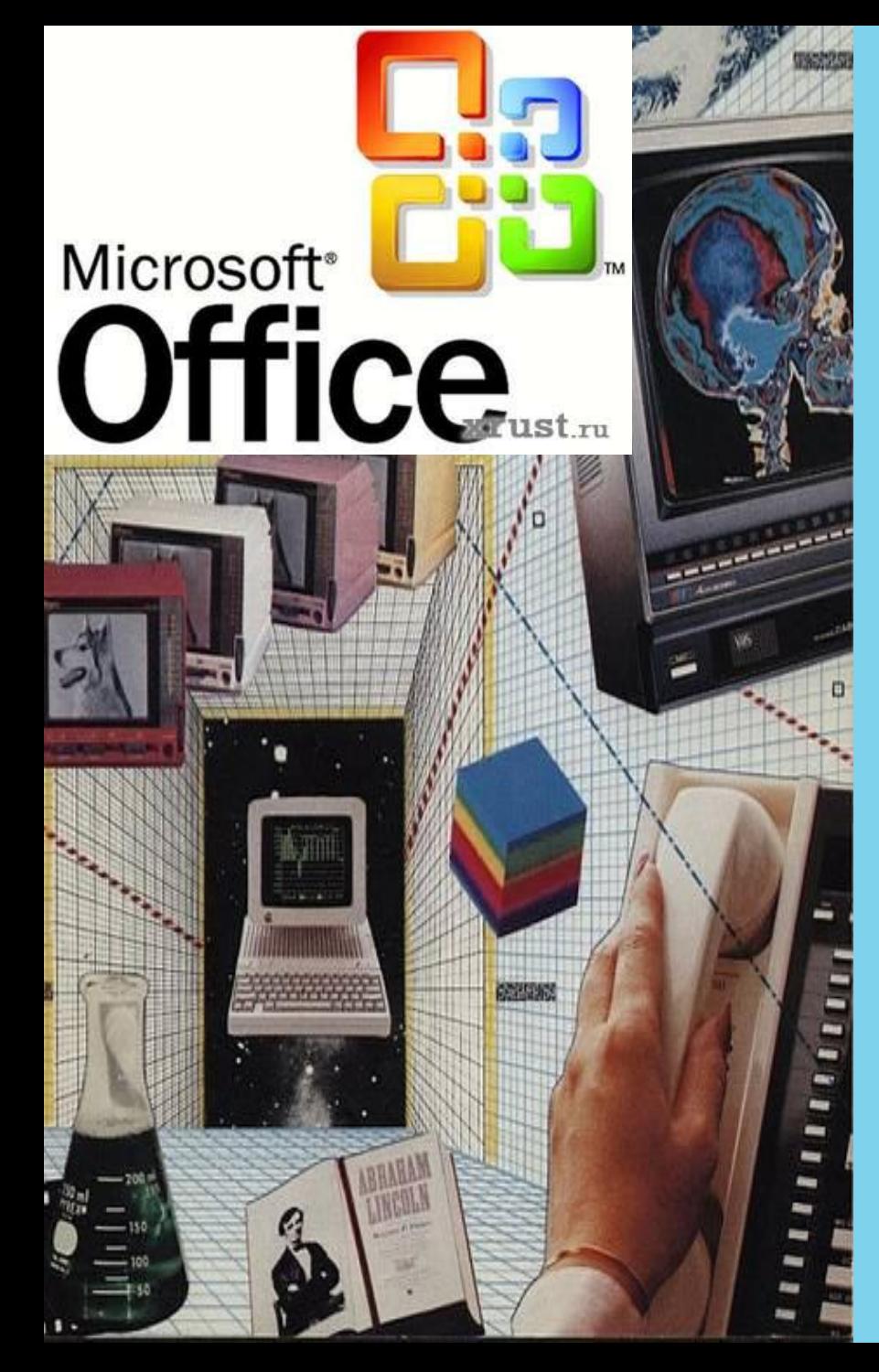

При работе с информационными объектами большую роль играет **компьютер.** 

Рассмотрим основные прикладные программы (программные комплексы) и соответствующие информационные объекты, которые с их помощью создаются и обрабатываются.

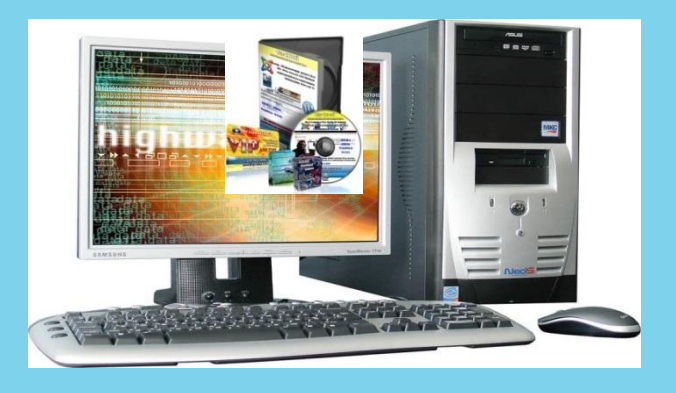

**Текстовые редакторы** и процессоры работают с информационными объектами, которые являются сложными **текстовыми документами**.

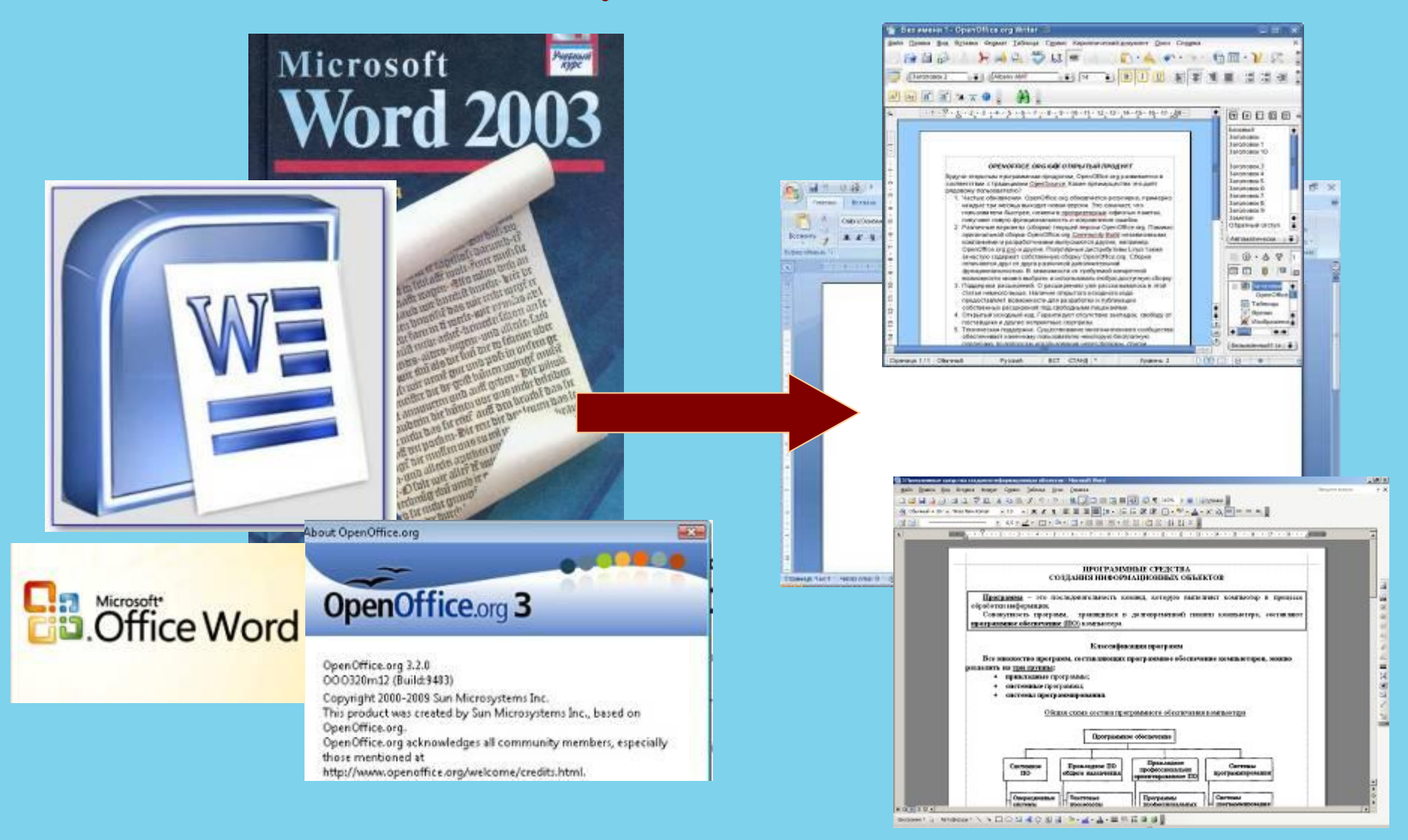

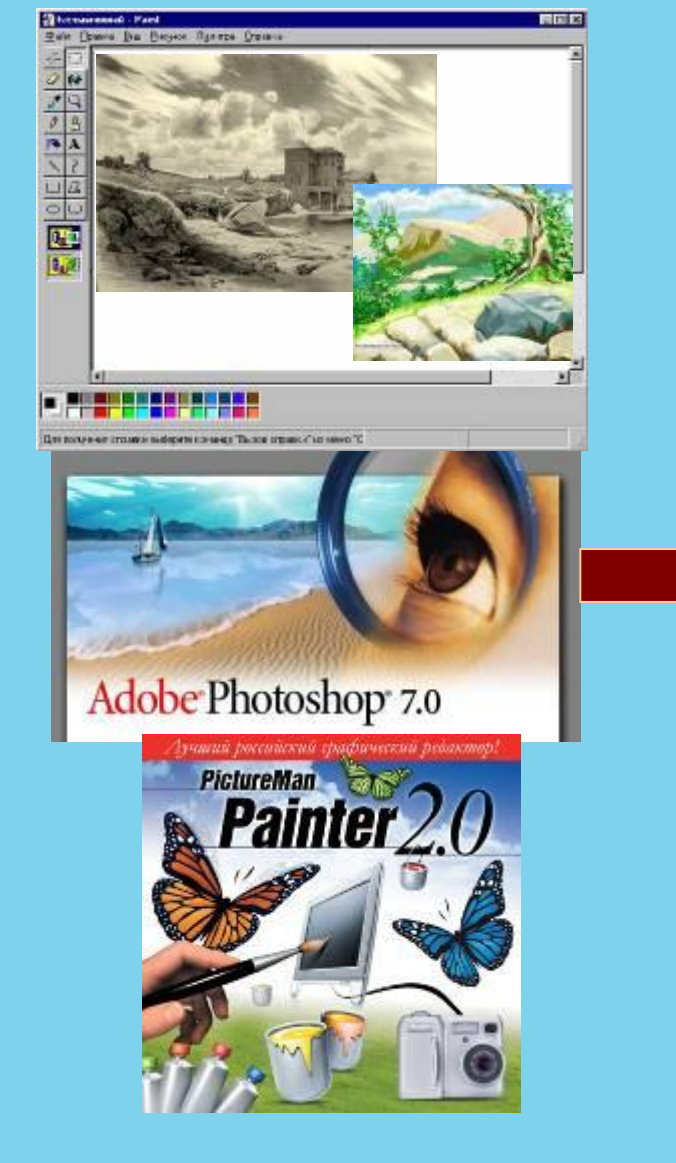

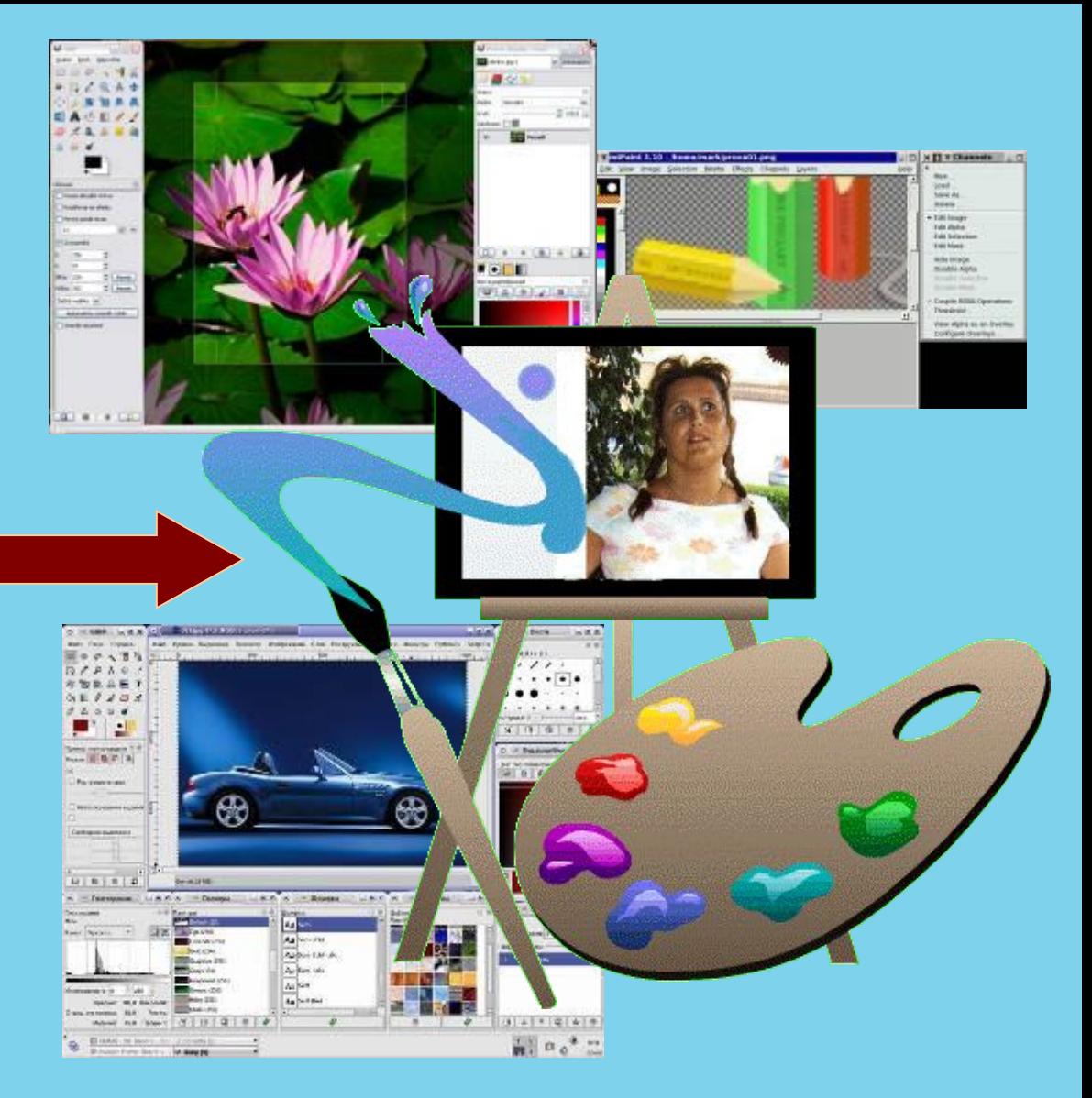

**Графические редакторы и пакеты компьютерной графики** производят обработку **графических объектов** – это рисунки, чертежи, схемы, фотографии.

**Табличные процессоры** работают с **электронными таблицами** - информационными объектами в табличной форме, где производятся автоматические вычисления по формулам, связывающим ячейки таблицы.

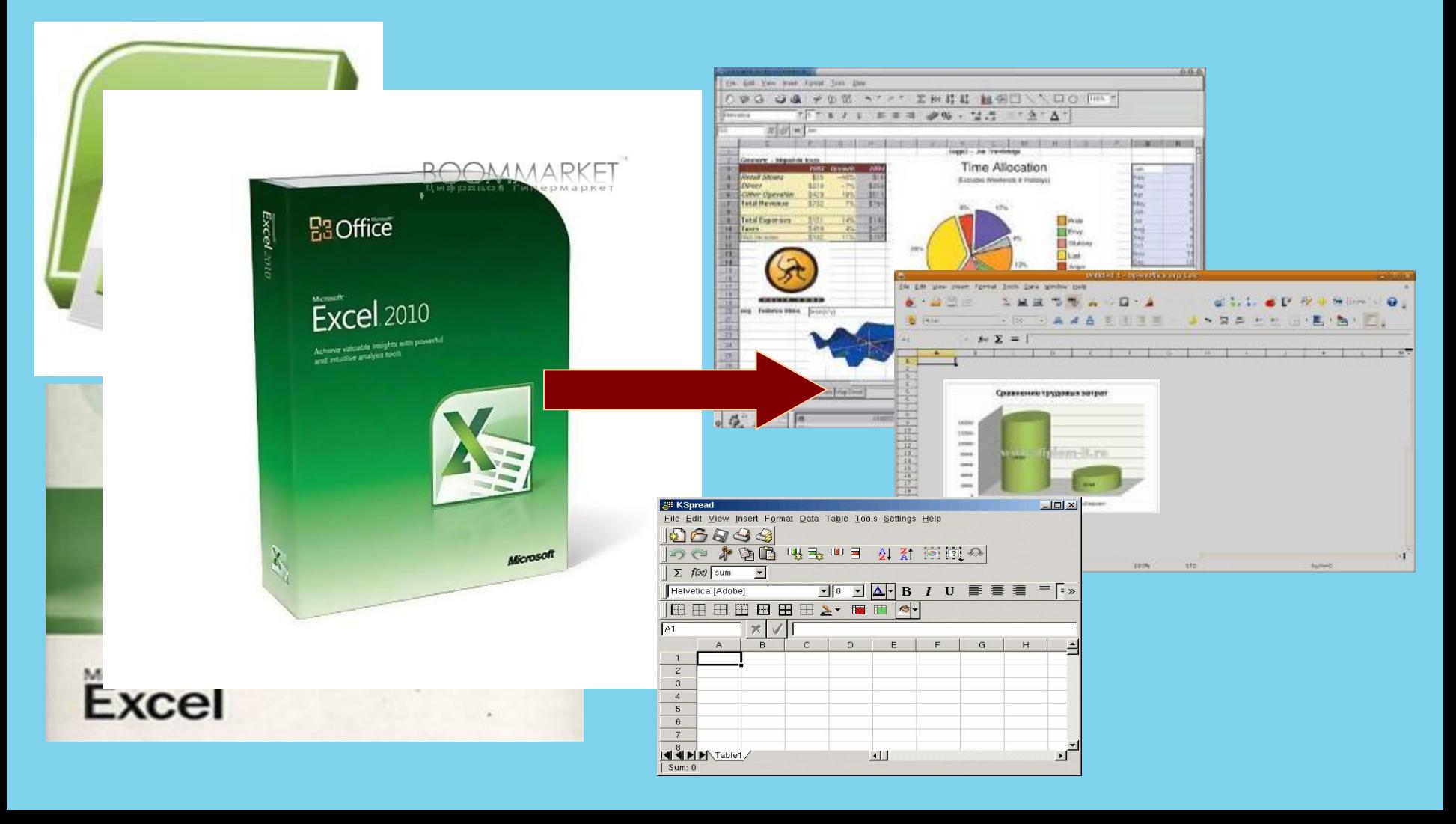

Мокрови об Кол-пи **Forma** El VEDparrios **СУБД — системы управления базами данных** производят обработку **баз данных** – это информационные объекты, позволяющие в упорядоченном виде хранить данные.

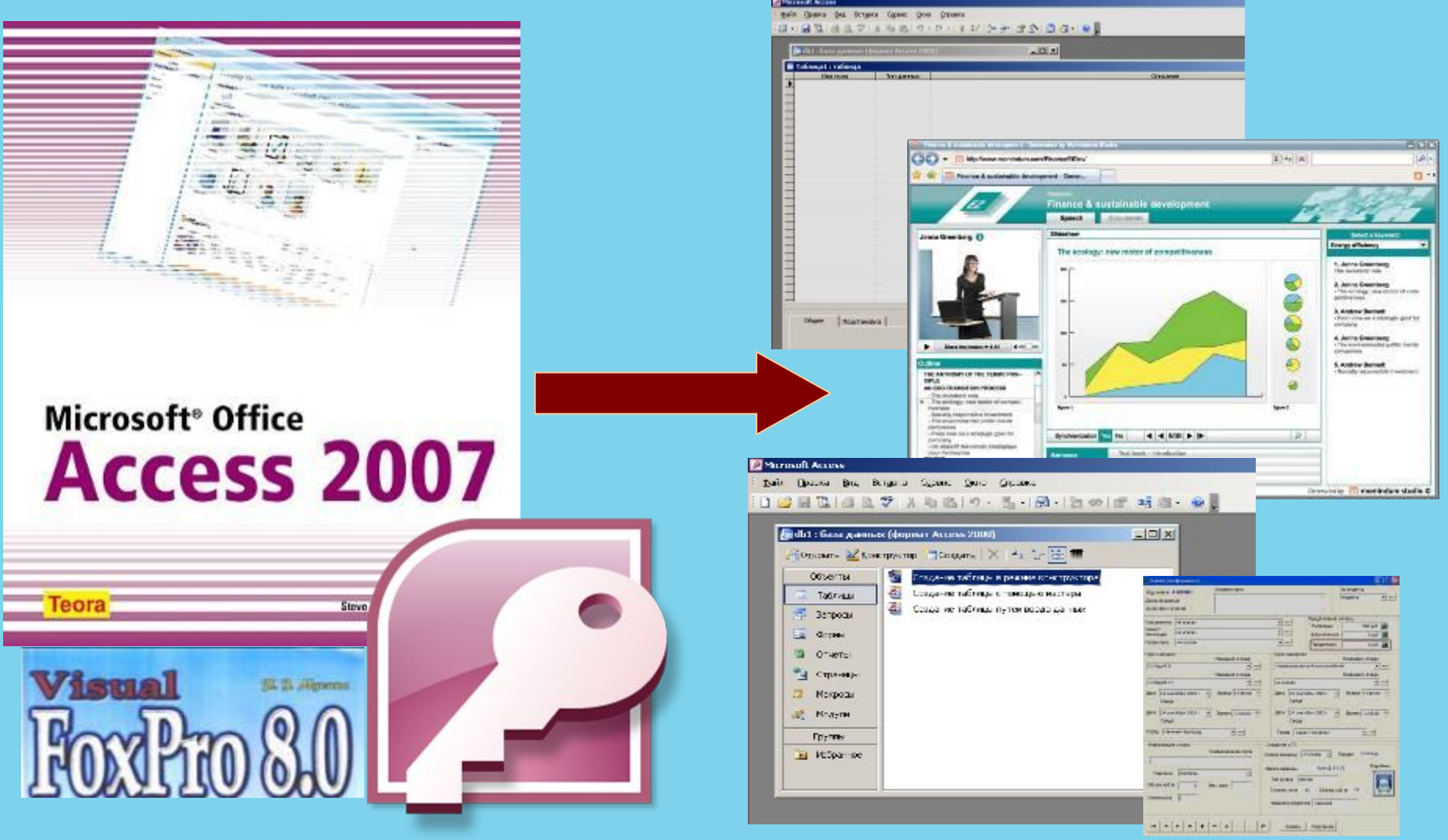

**Пакеты мультимедийных презентаций** производят обработку мультимедийных информационных объектов – **компьютерных презентаций**.

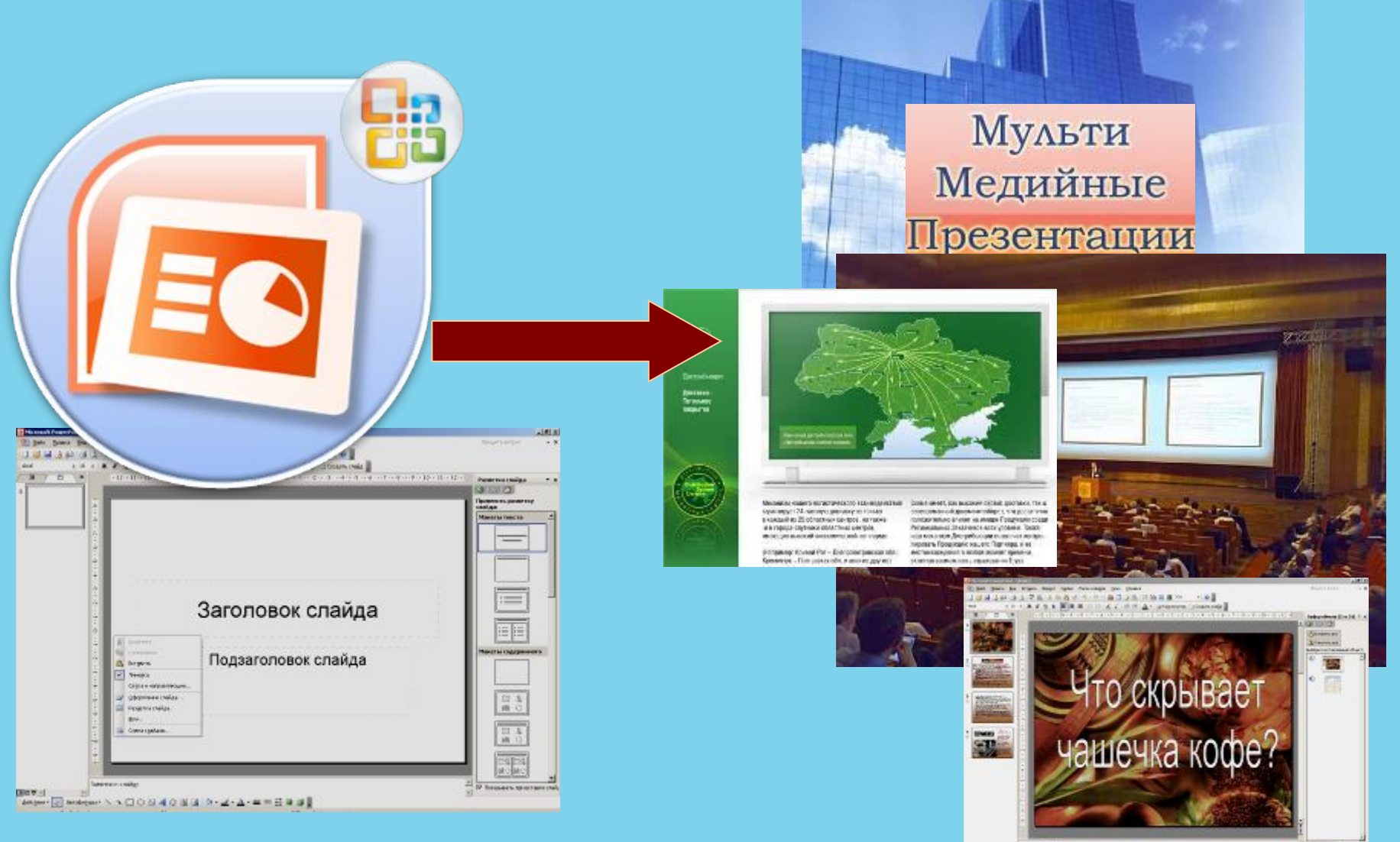

POPULATION STORAGES NOCH RABBER

**Программа-обозреватель Интернета (браузер)** работает с **Web-страницами**, файлами из архивов Интернета и пр.

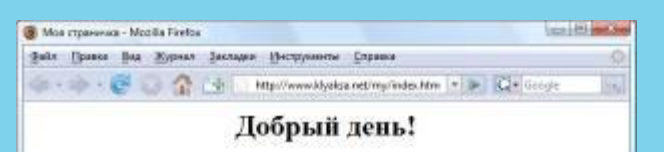

Меня 202ут Сапа. Это моя первая web-страничка. Она написана на языке HTML.

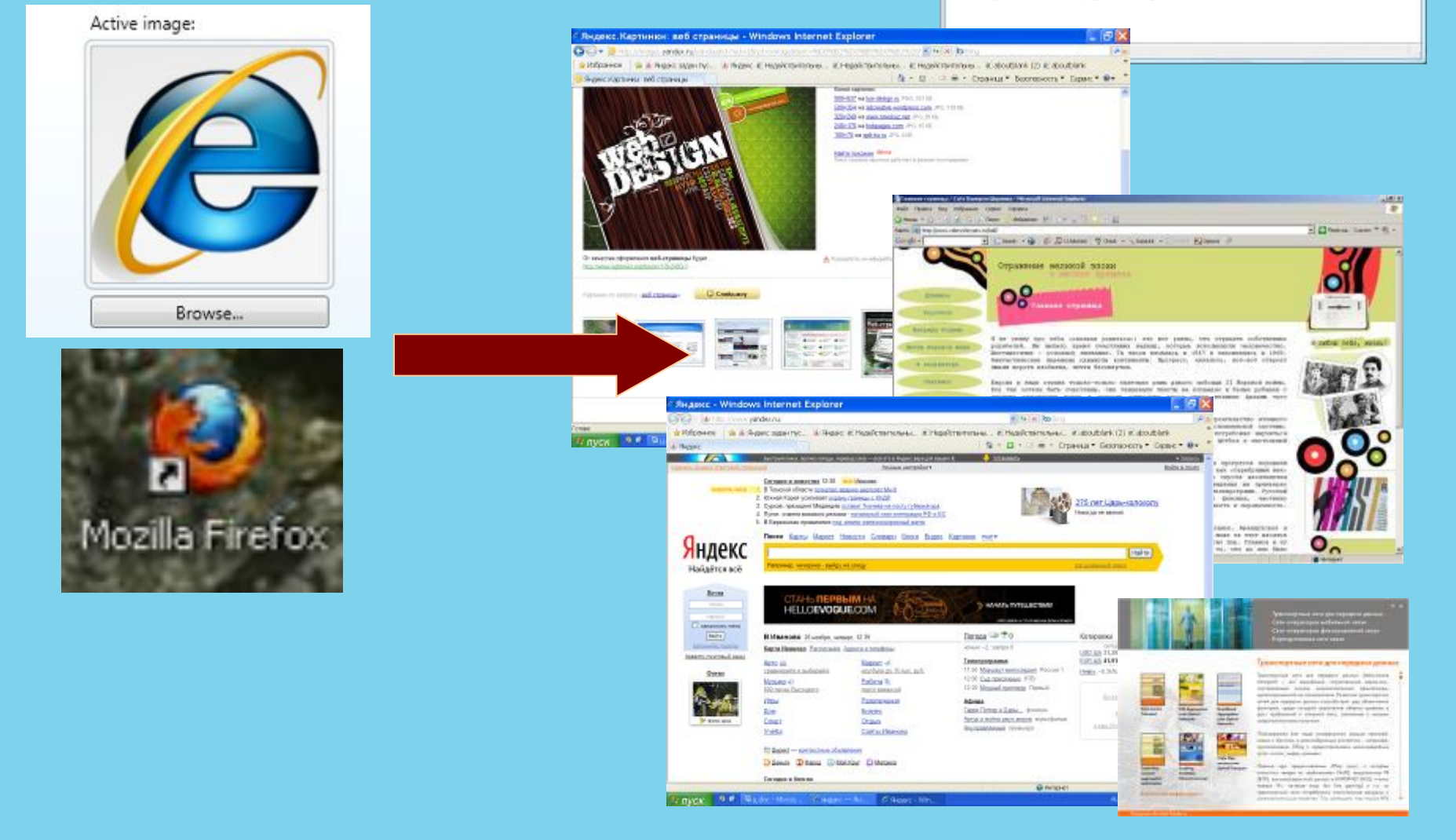

#### Итак:

1. **Информационный объект** – это логически связанный блок информации, выраженный с использованием различных форм представления.

2. Все что создается и обрабатывается в компьютерных средах, **будет являться информационным объектом.**

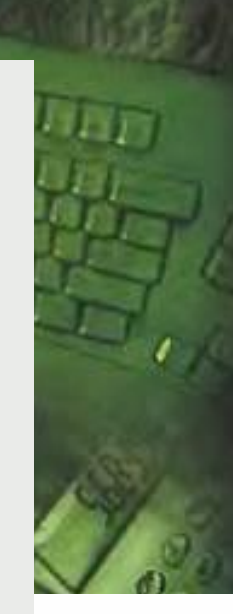

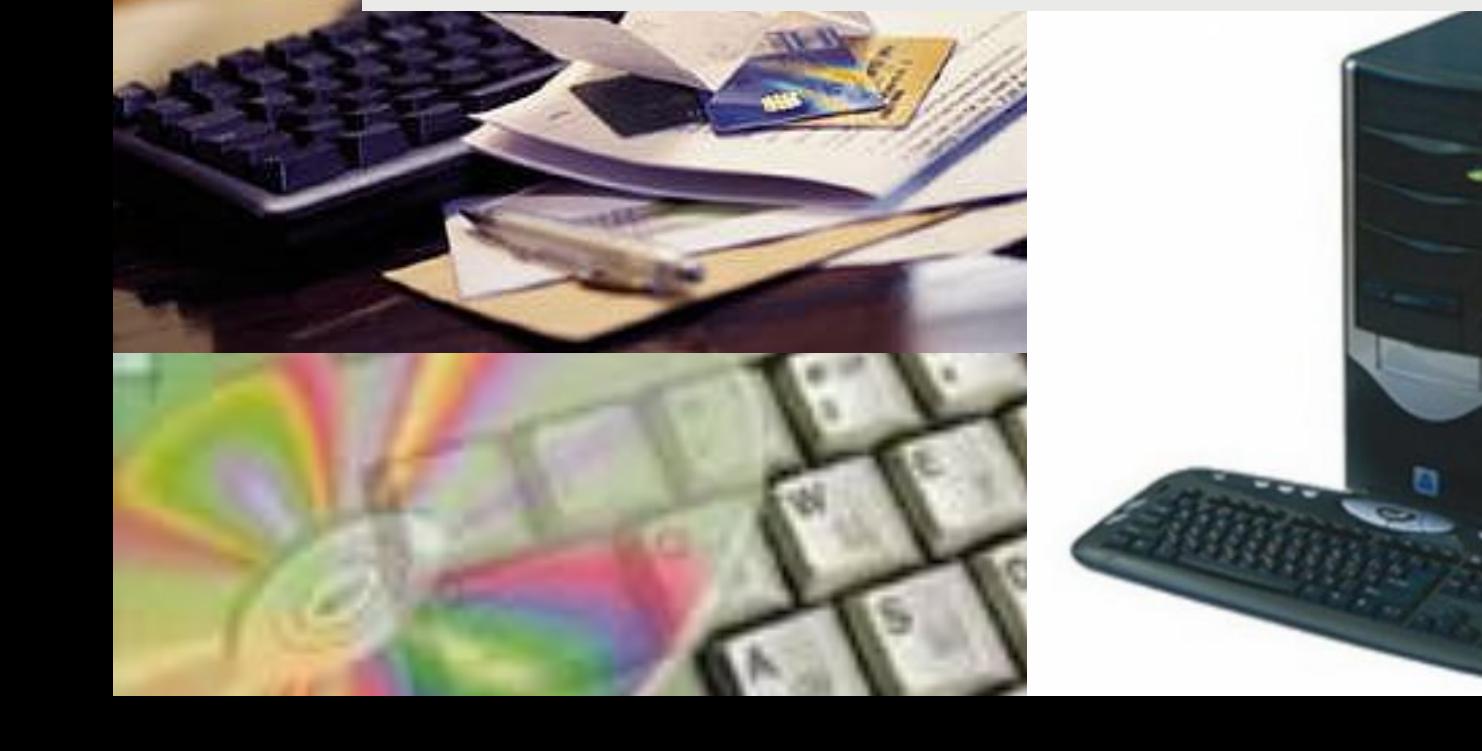

**Задание: установить соответствие между информационными объектами и компьютерными системами, в которых они были созданы и/или работают.**

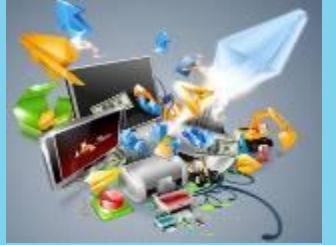

**Текстовые документы**  Текстовые редакторы  **Графические объекты Электронные таблицы Базы данных Компьютерные презентации Web-страницы, файлы из архивов Интернета**  Графические редакторы и пакеты компьютерной графики Табличные процессоры СУБД — системы управления базами данных **> Пакеты мультимедийных** презентаций Программа-обозреватель Интернета (браузер)

#### **Что такое буфер обмена данными?**

Для реализации информационного процесса **передачи информации** в компьютерной среде используется буфер обмена данными.

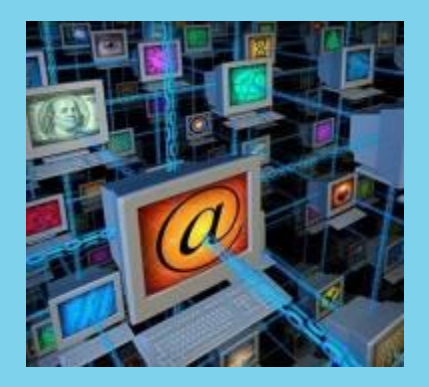

**Буфер обмена данными** – это специальная область **оперативной памяти**, в которую можно **временно** копировать информацию.

Все программы офисного пакета **Microsoft Office** содержат специальные кнопки буфера обмена на своей панели инструментов «Стандартная».

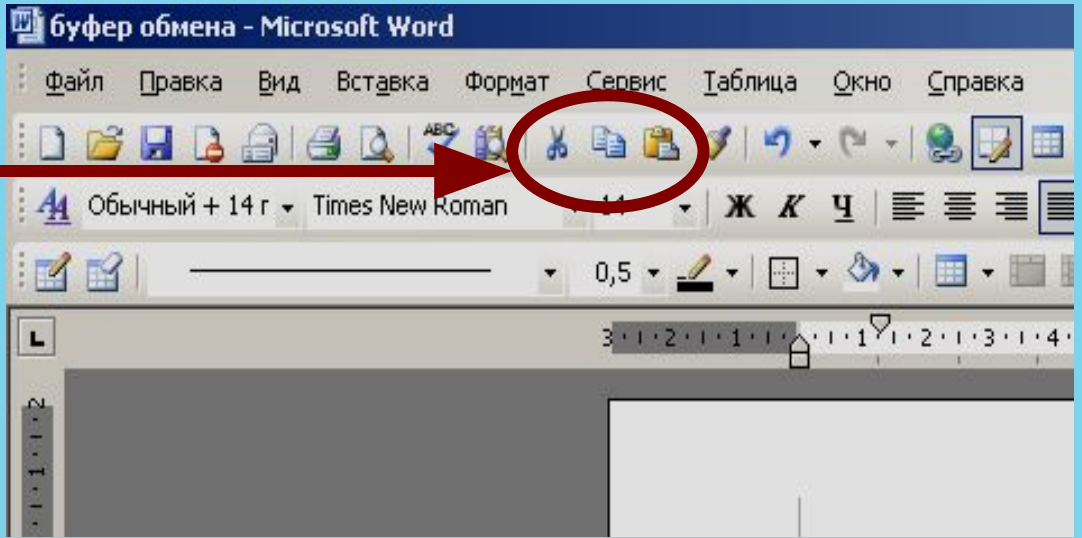

#### **Основные команды буфера обмена**

**Команды, необходимые для работы с буфером обмена данными присутствуют на панели инструментов в виде следующих кнопок:**

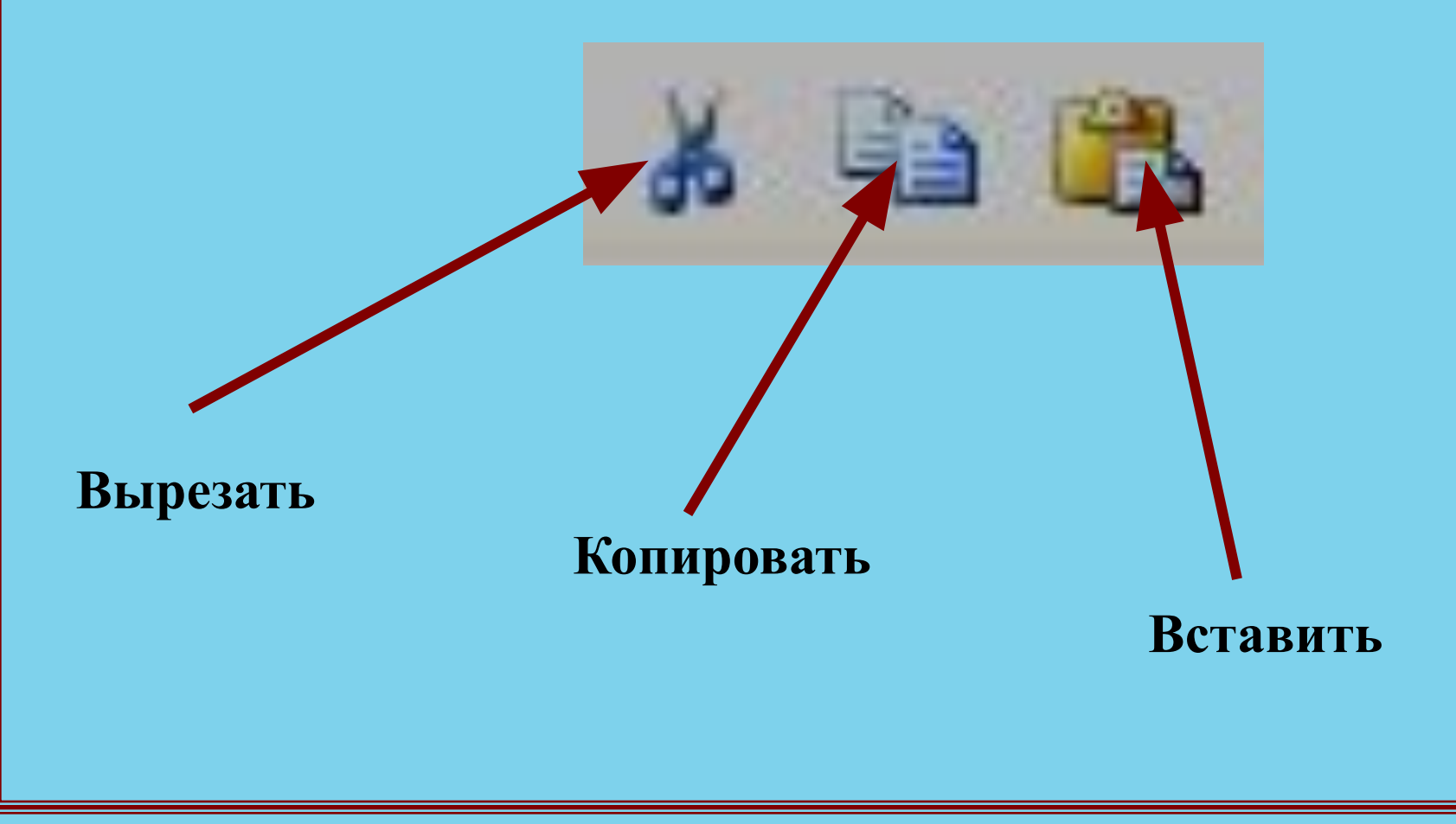

## **Правила работы с буфером обмена**

**Для копирования** (перемещения) любого фрагмента *в буфер обмена* необходимо:

- 1) **выделить фрагмент** (участок текста, таблицу, рисунок);
- 2) **щелкнуть по соответствующему значку**

**Паля На панели инструментов «Стандартная».** 

Также можно выбрать команду **[Правка - Копировать] или [Правка - Вырезать]** в главном меню программы или воспользоваться контекстным меню. Если фрагмент **не выделен**, эти команды **недоступны**.

**Для вставки** фрагмента *из буфера обмена* необходимо: 1) **установить текстовый курсор** в точку вставки, 2) щелкнуть на соответствующему значку панели инструментов «Стандартная» или выбрать к нду **[Правка - Вставить]**

# **Внимание!!!**

### **1) Перед копированием фрагмент необходимо выделить.**

Первоначально ЭВМ создавались для автоматизации вычислений. Сейчас основная задача компьютеров - это хранение и обработка јанформации. Итак, полвление информатики обусловлено возникновением и распространением новой технологии сбора, обработки и передачи информации, связанной с фиксацией данных на машинных носителях

Термин "информатика" (франц. informatique) происходит от французских слов information (информация) и *gutomatique* (автоматика) и дословно означает "информационная автоматика".

Широко распространён также англоязычный вариант этого термина — "Computer science", что означает буквально "компьютерная наука".

<u>Инф*орматика*</u> — это наука, изучающая структуру и общие свойства информации, закономерности и методы её создания, хранения, поиска, преобразования, передачи и применения в различных сферах человеческой деятельности, основанная на использовании компьютерной техники.

- **2) При использовании кнопки фрагмент из документа не удаляется и помещается в буфер обмена.**
- **3) При использовании кнопки фрагмент из документа удаляется и помещается в буфер обмена.**

## **Задание - тест. Ответьте на поставленные вопросы по работе буфера обмена данными.**

## **1. В документе выделен фрагмент текста. При нажатии**  кнопки данный ф**иг**ист:

- а) будет удален из документа и помещен в буфер обмена.
- б) не будет удален из документа и помещен в буфер обмена.
- в) будет просто удален из исходного документа.

## **2. В документе выделен фрагмент текста. При нажатии**  кнопки данный ф**иги**:

- а) будет удален из документа и помещен в буфер обмена.
- б) не будет удален из документа и помещен в буфер обмена.
- в) будет просто удален из исходного документа.

## **3. Завершите предложение.**

Перед тем, как поместить фрагмент в буфер обмена, его необходимо … **выделить**

**4. Укажите правильную последовательность действий, необходимую для перемещения рисунка из текстового документа в презентацию:** 

**Б Г В А**

А) вставить рисунок из буфера обмена кнопкой .

Б) выделить ристак.

В) перейти в файл презентации.

Г) скопировать рисунок в буфер обмена кнопкой .

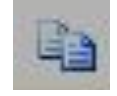